## Automatski konti

Poslednja izmena 24/06/2021 3:47 pm CEST

Uz pomoć automatskih konta korisnici imaju potpunu kontrolu nad automatskim knjiženjima u svim modulima programa.

U pregledu **Automatskih konta**, koja se nalazi u**Šifarnicima**, možemo odrediti drugi konto knjiženja za određenu operaciju, umesto onog koji je sistemski određen.

**Ako nam trenutni način knjiženja odgovara, nije potrebno ništa podešavati i menjati!**

Kako pronaći podatak koji treba promeniti ako želimo drugačije da knjižimo?

1 Najlakše je potražiti podatak pomoću konta, za koji želimo da promenimo.

2 Ako želimo, na primer, da knjižimo izdat račun sa uslugama na konto

20400, a ne na 2040 na koji se sada automatski knjiži izdat račun, potražimo na pregledu konto 2040…

(moramo imati napravljen konto 20400)

3 Kliknemo na **Šifru** i zatim **Uredi**.

4 Izaberemo drugi konto, na tom mestu možemo dodati novi konto u šifarnik.

5 **Sačuvamo**. Nov konto će se prikazati na pregledu.

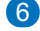

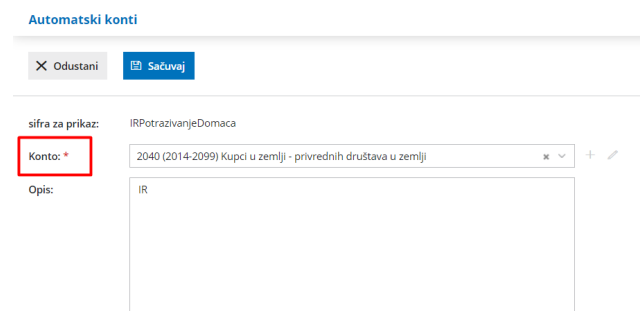

U prikazanom primeri od tog trenutka, sva potraživanja od kupaca u zemlji će se knjižiti na 20400.

Na isti način menjamo sva ostala automatska knjiženja u programu.

## **Promena ne utiče na već knjižene poslovne događaje.**

Ako želimo da ispravimo knjiženja već knjiženih poslovnih događaja, to možemo da uradimo na dva načina:

- svaki dokument odnosno obračun da otkažemo i ponovo ga potvrdimo (tada će se uvažiti nova podešavanja za knjiženje) ili
- ako je veći broj knjiženja u pitanju, možeko iskoristiti alata za automatsku zamenu konta knjiženja već knjiženih naloga za knjiženje.